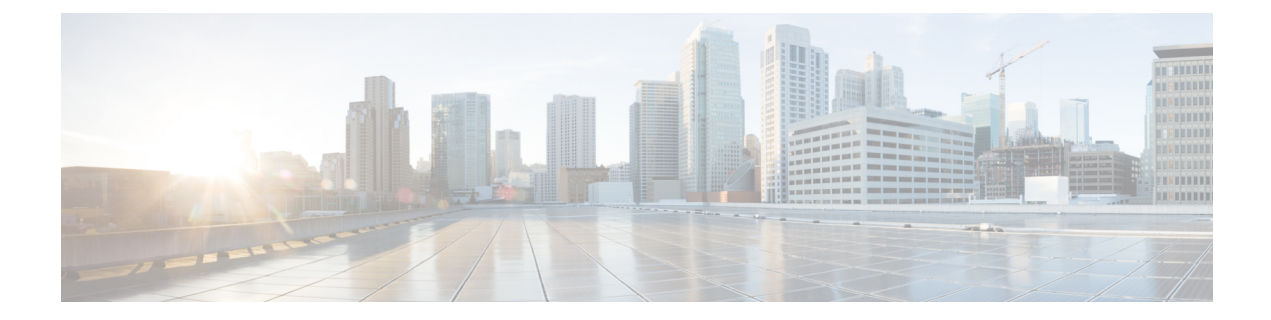

# **Einstellungen**

- Rufton [ändern,](#page-0-0) auf Seite 1
- [Lautstärke](#page-0-1) des Ruftons einstellen, auf Seite 1
- [Lautstärke](#page-1-0) während eines Anrufs anpassen, auf Seite 2
- Sprache des [Telefondisplays,](#page-1-1) auf Seite 2

## <span id="page-0-0"></span>**Rufton ändern**

Sie können den Rufton für eingehende Anrufe ändern.

#### **Prozedur**

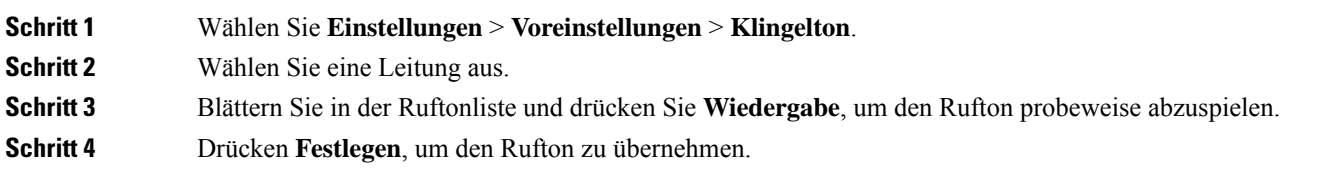

## <span id="page-0-1"></span>**Lautstärke des Ruftons einstellen**

Wenn der Rufton Ihres Telefons zu laut oder zu leise ist, wenn ein Anruf eingeht, können Sie seine Lautstärke anpassen. Änderungen der Ruftonlautstärke wirken sich nicht auf die Gesprächslautstärke während eines Anrufs aus.

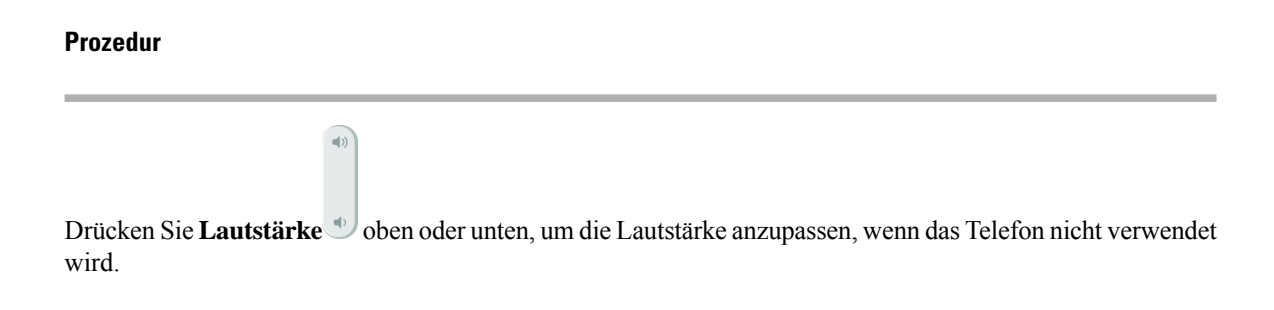

### <span id="page-1-0"></span>**Lautstärke während eines Anrufs anpassen**

Wenn die Lautstärke Ihres Headsets, Hörers oder Lautsprechers zu laut oder zu leise ist, können Sie die Lautstärke während eines Anrufs ändern. Wenn Sie die Lautstärke während eines Anrufs ändern, wird diese Änderung nur für den Lautsprecher übernommen, den Sie gerade verwenden. Wenn Sie beispielsweise die Lautstärke anpassen, während Sie ein Headset verwenden, wird die Lautstärke des Hörers nicht geändert.

#### **Prozedur**

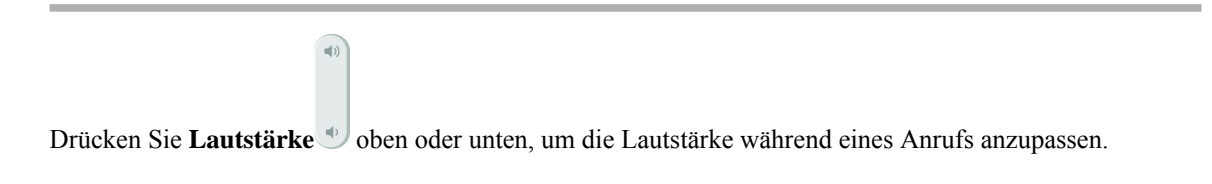

### <span id="page-1-1"></span>**Sprache des Telefondisplays**

Ihr Telefon kann Text in zahlreichen Sprachen anzeigen. Ihr Administrator legt die vom Telefon verwendete Sprache fest. Wenn Sie möchten, dass die Sprache geändert wird, wenden Sie sich an Ihren Administrator.